W

# Cap.7. Microsoft Access

# CUPRINS

- 1. Introducere in Microsoft Access
- 2. Creearea unei BD in Microsoft Access
- 3. Tabele
- 4. Interogari
- 5. Formulare
- 6. Rapoarte
- 7. Aplicatii web cu BD Microsoft Access

#### Curs: BAZE DE DATE ÎN INGINERIE ELECTRICĂ

# 1. Introducere in Microsoft Access

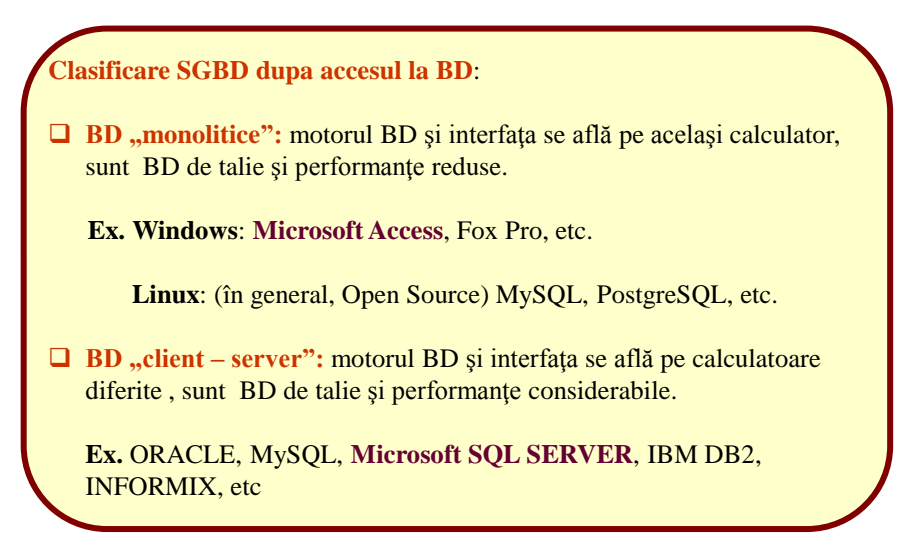

1

# 1. Introducere in Microsoft Access

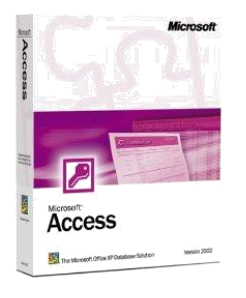

**Microsoft Access** este unul din cele mai cunoscute SGBDR.

#### **Caracteristici** :

 $\Box$  dispune de un sistem de control al BD

ofera o interfaţă grafică pentru interacţiunea cu utilizatorul

 ofera generatoare de aplicaţii (Wizards) utile pentru proiectarea vizuală a BD şi a formularelor

Utilizare : este folosit în special pentru aplicații personale sau pentru mici afaceri şi licenţa acestuia se poate cumpăra odată cu licenţa Microsoft Office.

**Pret :**

Microsoft Access 2013,2016: 129 EURO

#### Curs: BAZE DE DATE ÎN INGINERIE ELECTRICĂ

# 2. Creearea unei BD in Microsoft Access

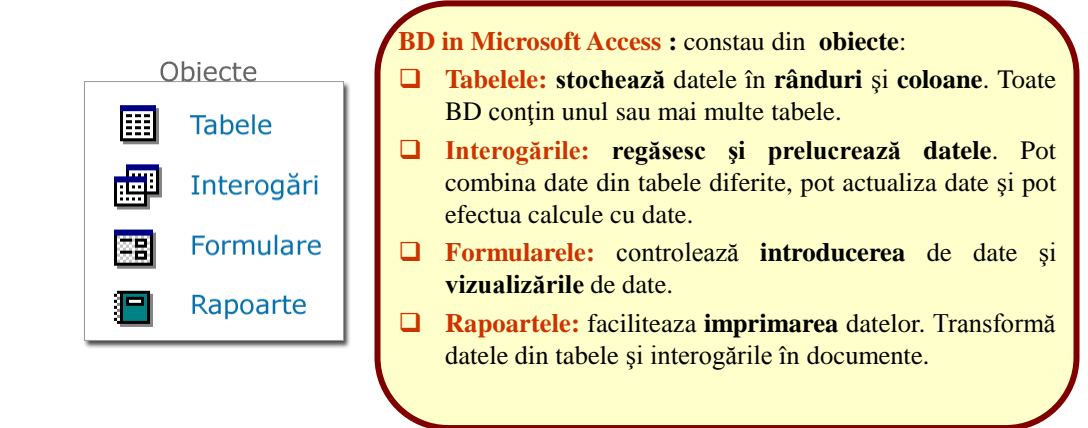

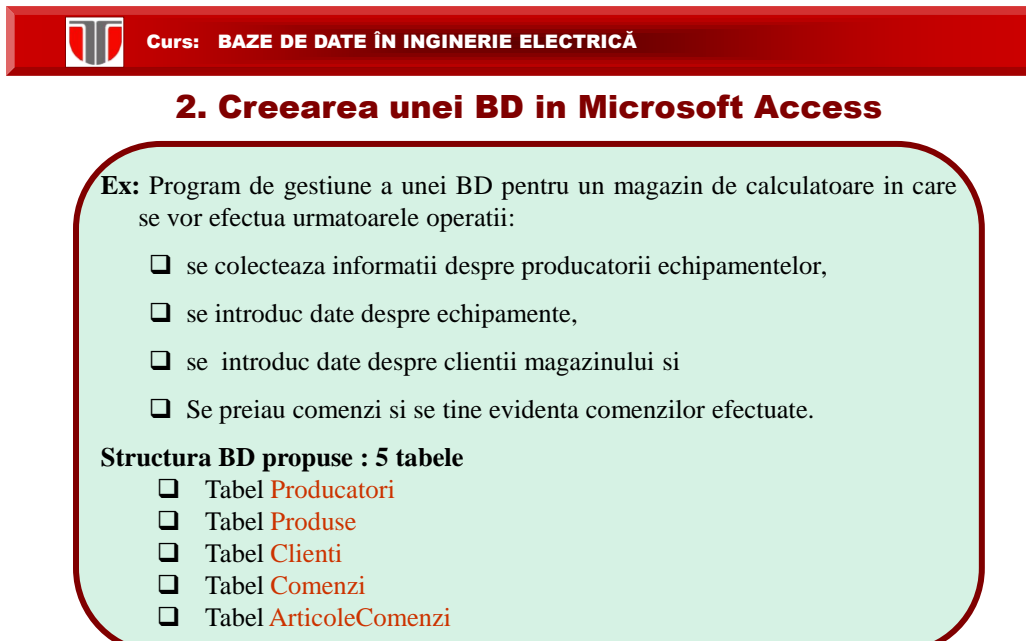

## 2. Creearea unei BD in Microsoft Access

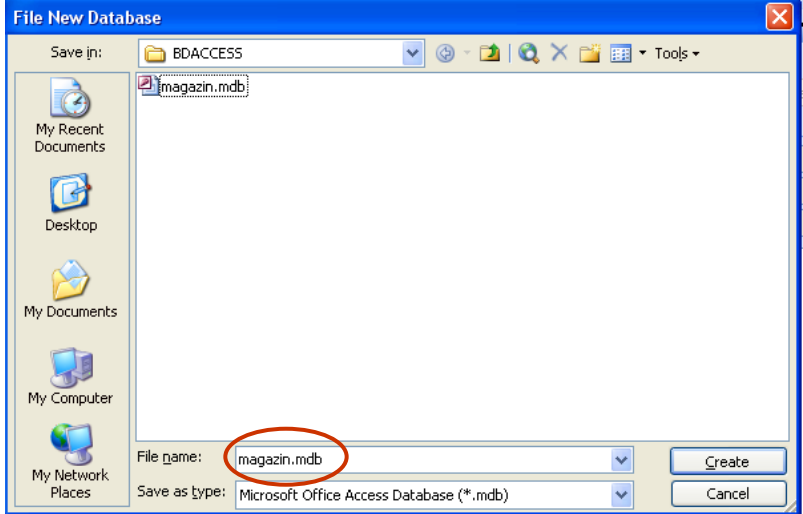

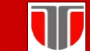

# 3. Tabele

**Tabel:** stochează datele în **rânduri** şi **coloane**. Orice BD realizata in MS Access conţine cel putin un tabel.

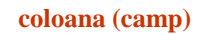

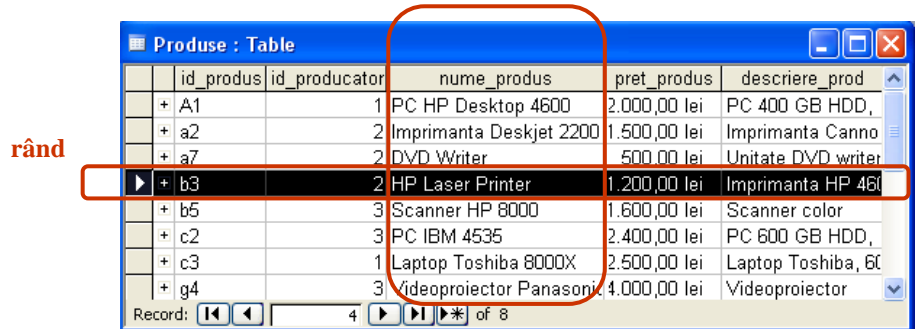

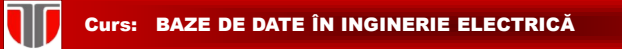

3. Tabele

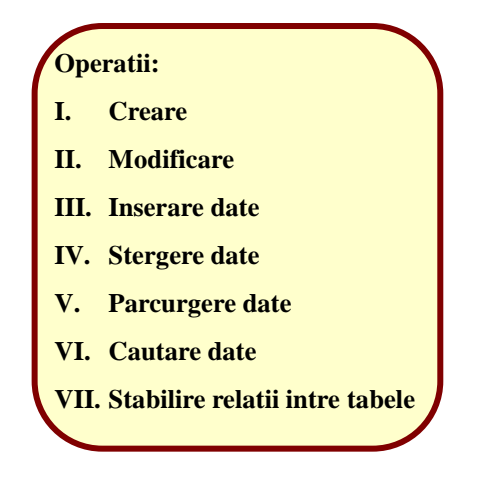

### I. CREEARE TABELE

**Modalitati de creare a tabelelor:**

u

- **1. Datasheet view:** se introduc date direct intr-un tabel**,** tipul datei introduse intr-o coloana = tipul coloanei (campului)
- **2. Design view: se definesc numele si tipul coloanelor tabelului si apoi se introduc datele**
- **3. Table wizard:** creearea tabelelor se realizeaza prin wizard pe baza unor tabele predefinite
- **4. Import table:** se creeaza un nou tabel pe baza unuia existent intr-o alta BD.
- **5. Link table:** se realizeaza o referinta la un tabel dintr-o alta BD

Curs: BAZE DE DATE ÎN INGINERIE ELECTRICĂ

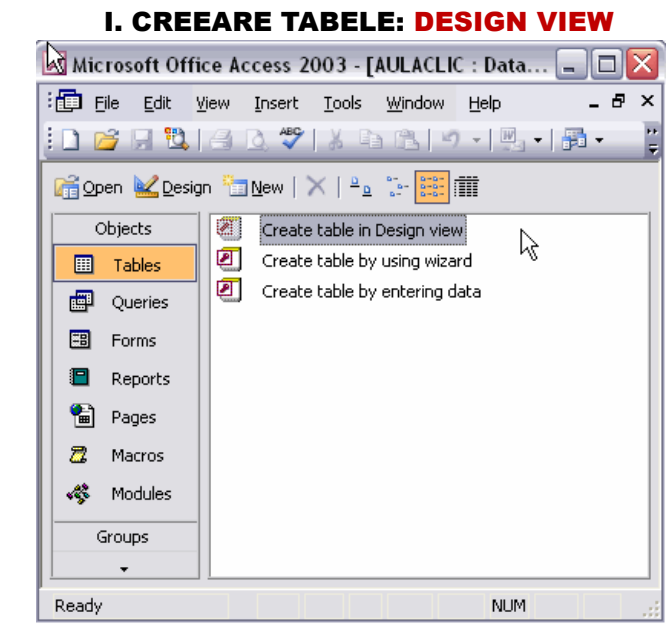

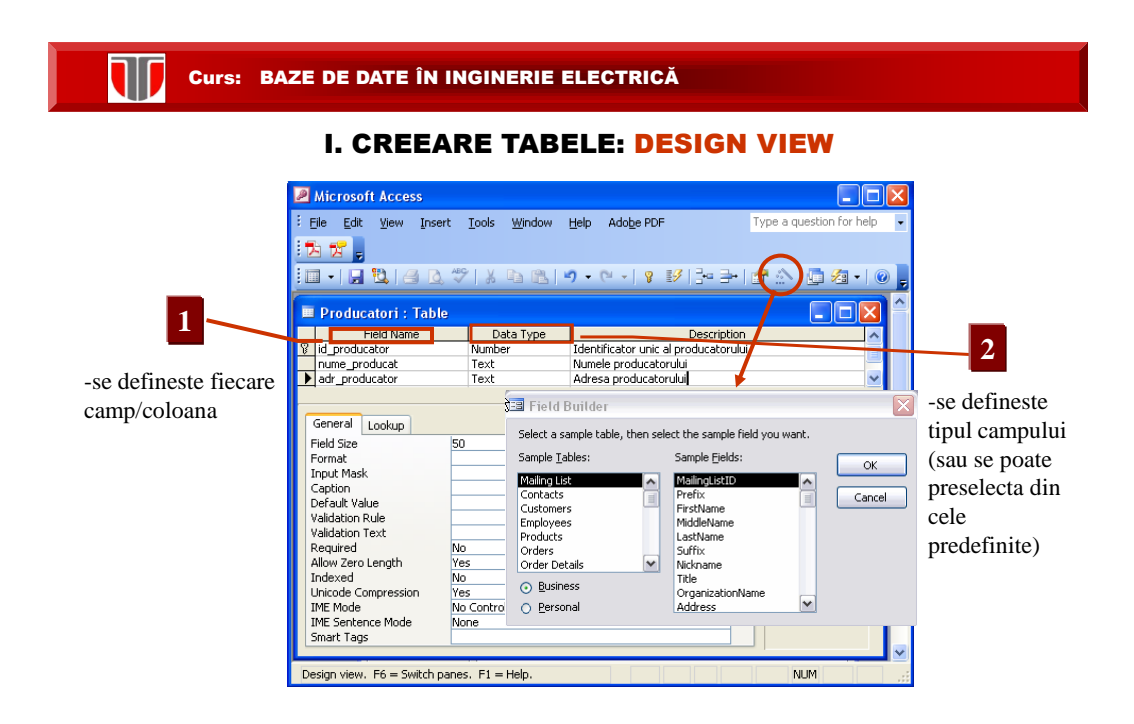

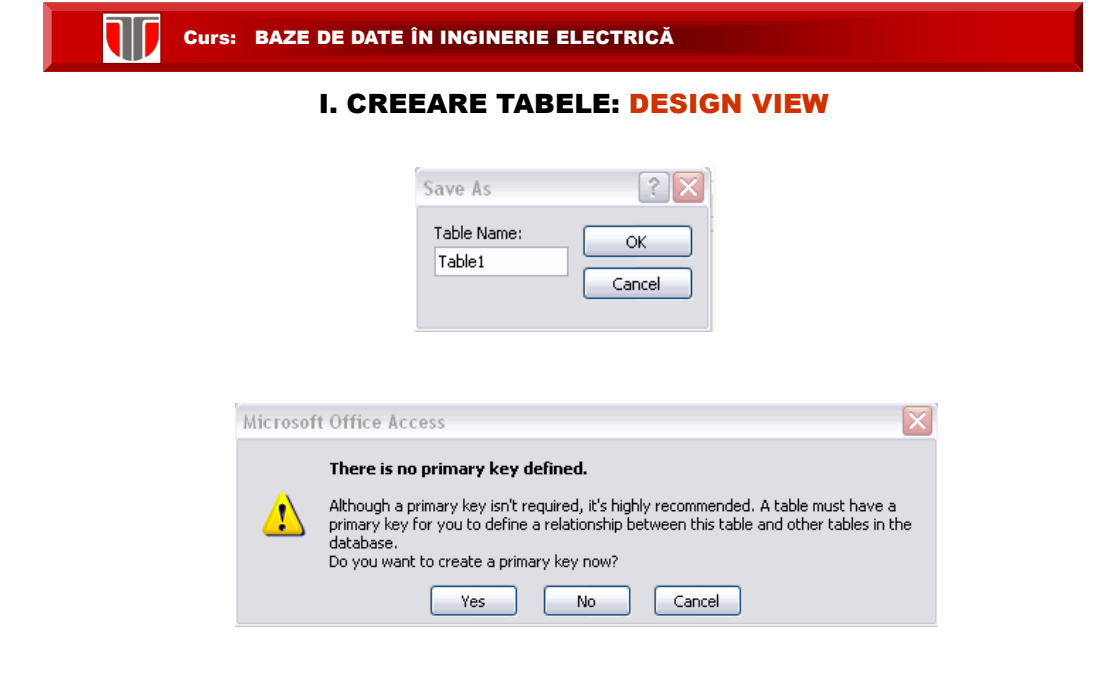

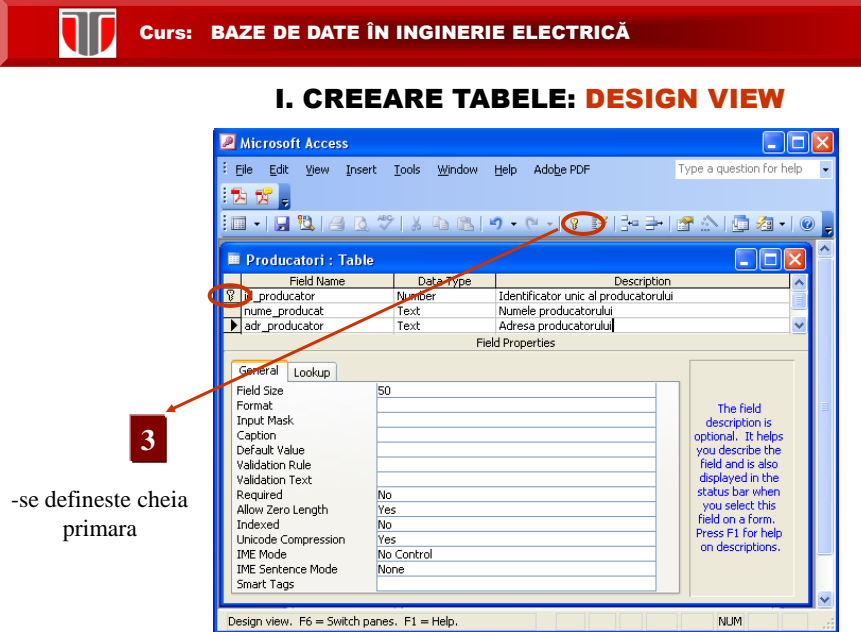

# I. CREEARE TABELE: DESIGN VIEW

### Introducere date in tabelul PRODUCATORI

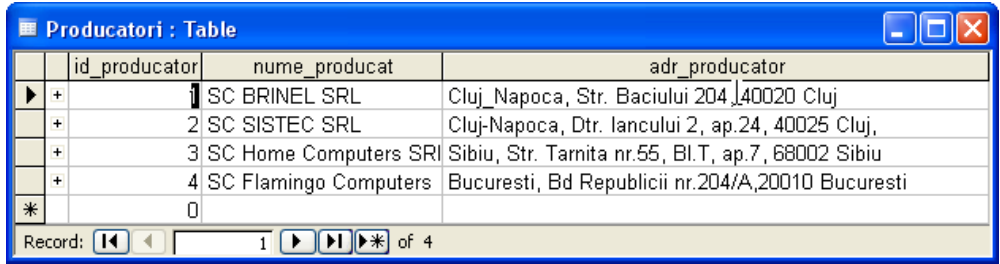

### I. CREEARE TABELE

#### **Modalitati de creare a tabelelor:**

W

- **Datasheet view: se** introduc date direct intr-un tabel**,** tipul datei introduse intr-o coloana = tipul coloanei (campului)
- **Design view:** se definesc numele si tipul coloanelor tabelului si apoi se introduc datele
- **Table wizard:** creearea tabelelor se realizeaza cu asistenta pe baza unor tabele predefinite
- **Import table:** se creeaza un nou tabel pe baza unuia existent intr-o alta BD.
- **Link table:** se realizeaza o referinta la un tabel dintr-o alta BD

#### Curs: BAZE DE DATE ÎN INGINERIE ELECTRICĂ I. CREEARE TABELE: WIZARD**E T1: Database (Access 2000 file format)**  $\Box$ o $\boxtimes$ Objects 2 Create table in Design view Ø Create table by using wizard **E** Tables Create table by entering data **P** Queries 国 Forms **S** Reports **圖 Pages** 2 Macros **SECOND SECOND SECOND** Groups **x** Favorites

I. CREEARE TABELE: WIZARD

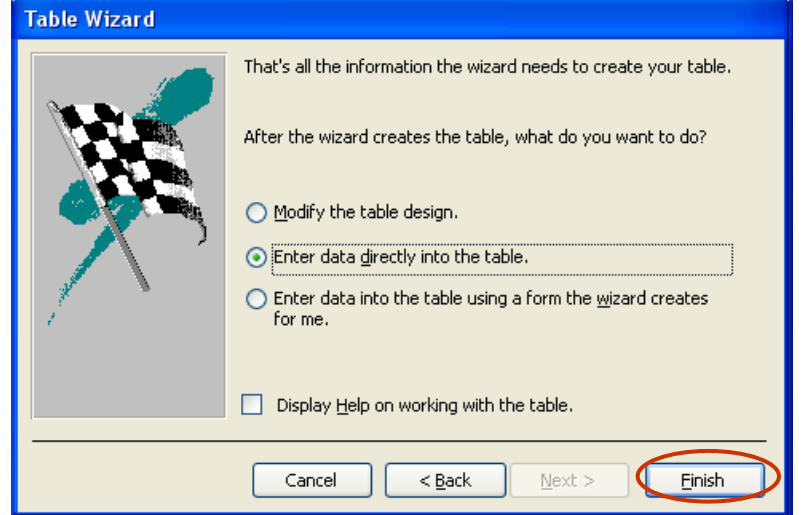

**CURSE: BAZE DE DATE ÎN INGINERIE ELECTRICĂ** 

# I. CREEARE TABELE: WIZARD

#### Introducere date in tabelul PRODUCATORI

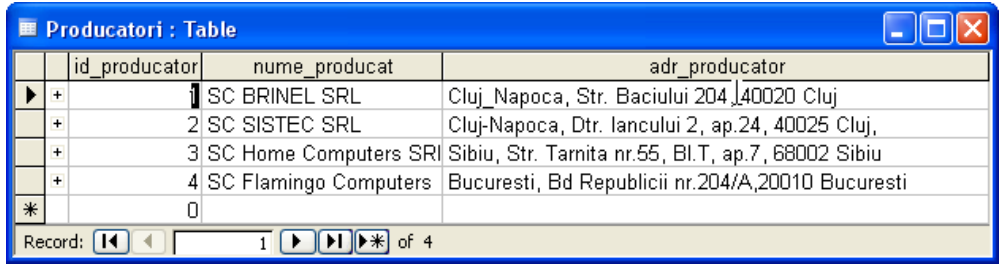

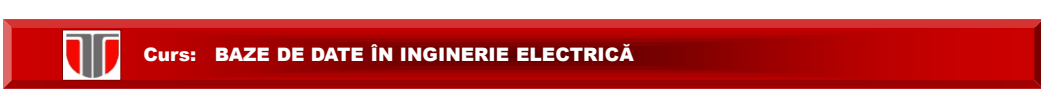

II. MODIFICARE DESIGN TABEL

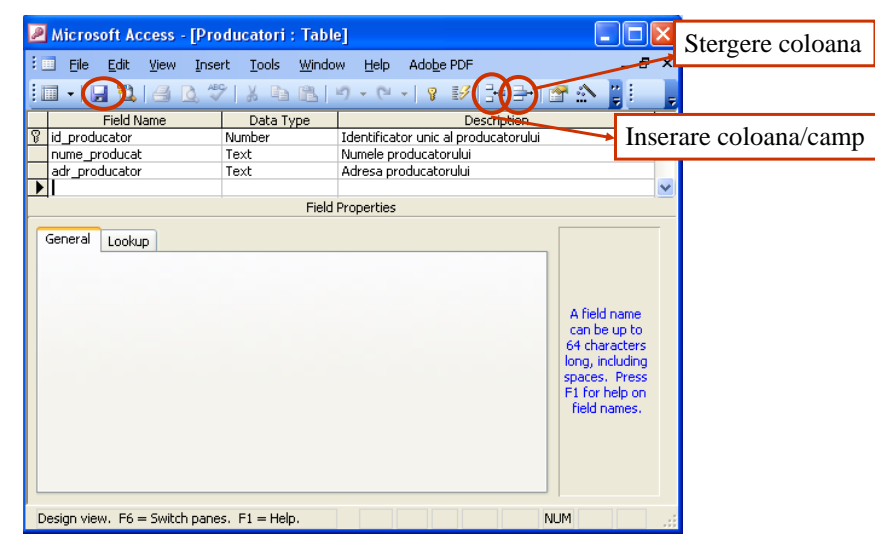

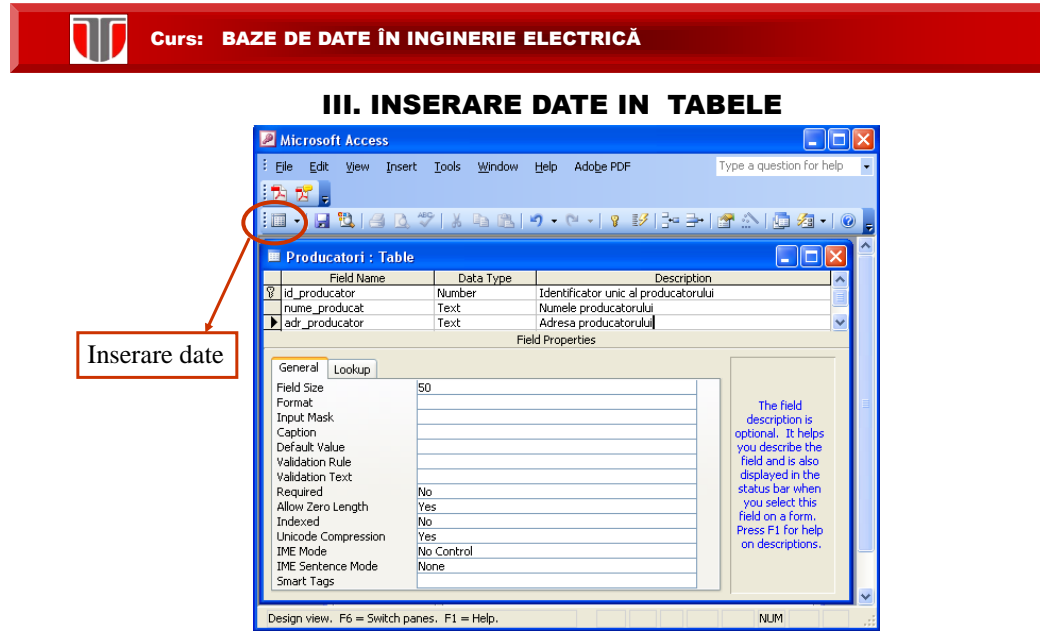

# EXEMPLU. TABELE PRODUSE SI PRODUCATORI

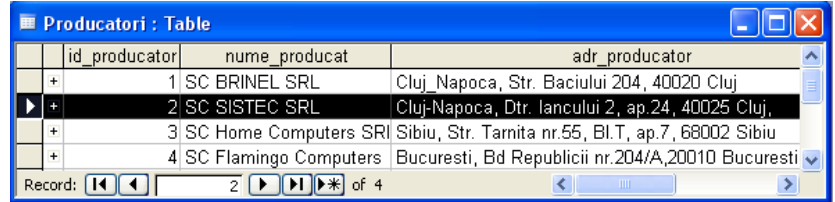

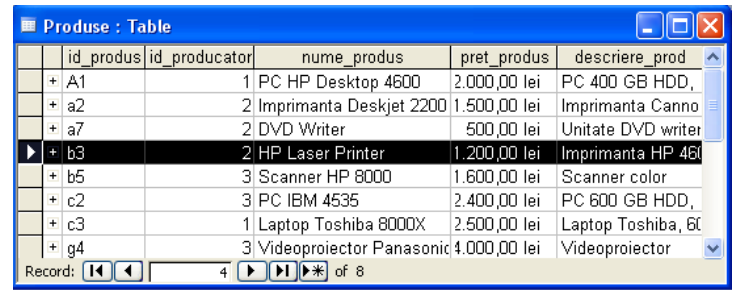

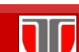

**Curs: BAZE DE DATE ÎN INGINERIE ELECTRICĂ** 

#### EXEMPLU. TABELE CLIENTI ARTICOLECOMENZI SI COMENZI

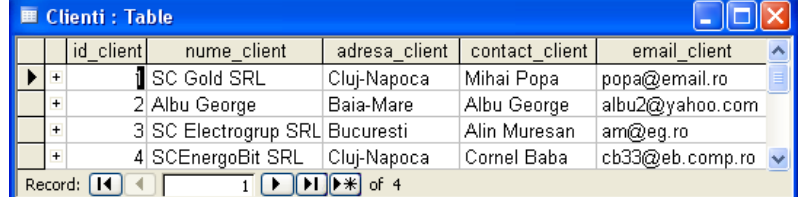

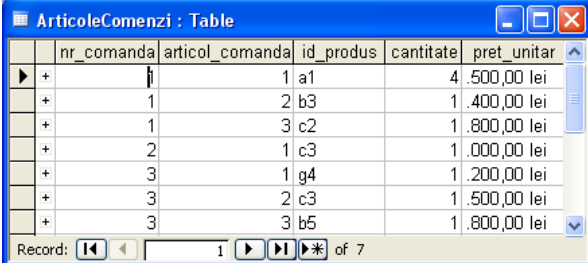

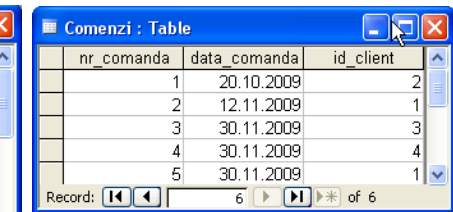

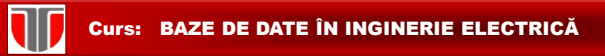

# III. INSERARE DATE IN TABELE

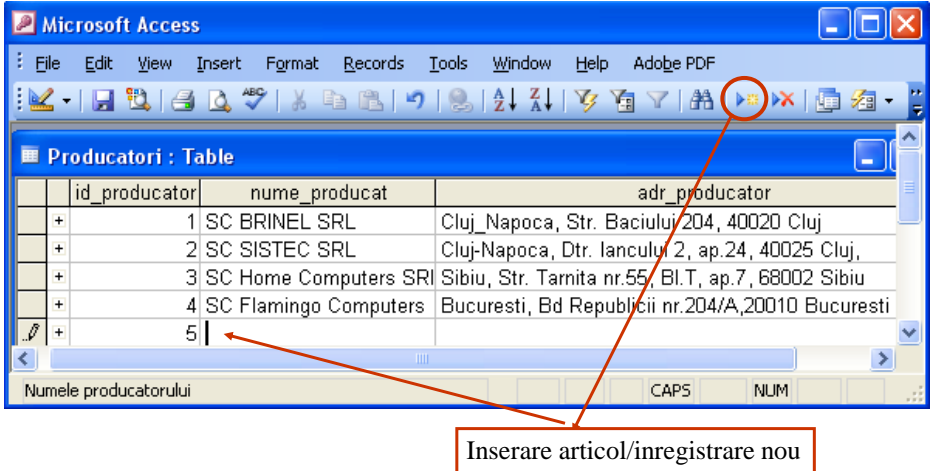

**Curs: BAZE DE DATE ÎN INGINERIE ELECTRICĂ** 

# IV. STERGERE DATE DIN TABELE

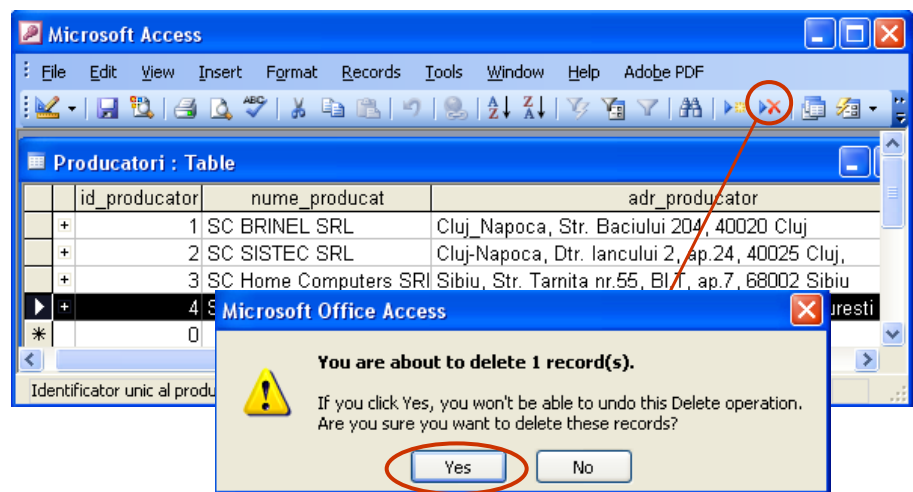

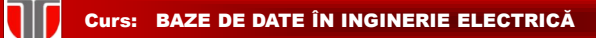

#### V. PARCURGERE DATE IN TABELE

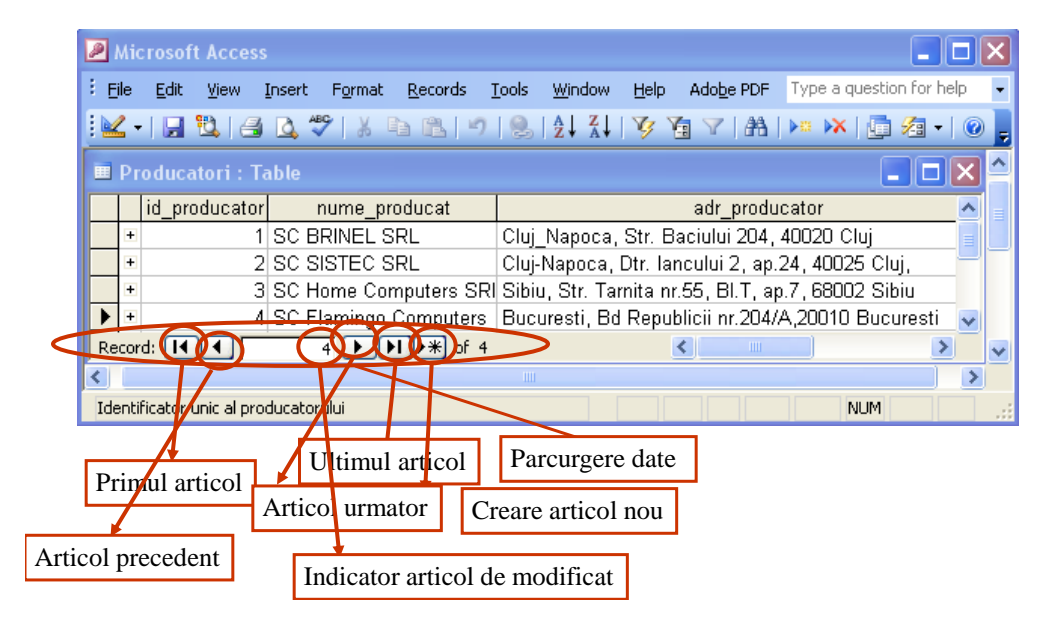

#### W Curs: BAZE DE DATE ÎN INGINERIE ELECTRICĂ

#### VI. CAUTARE IN DATE DIN TABELE

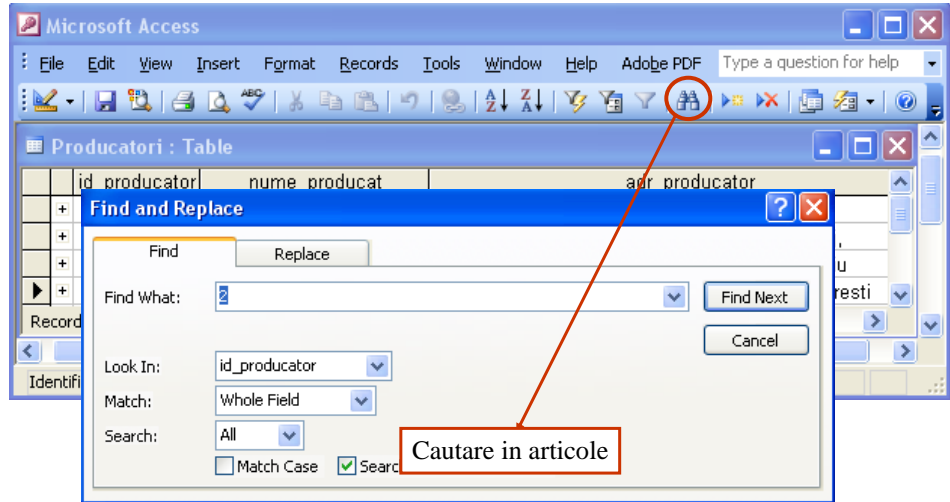

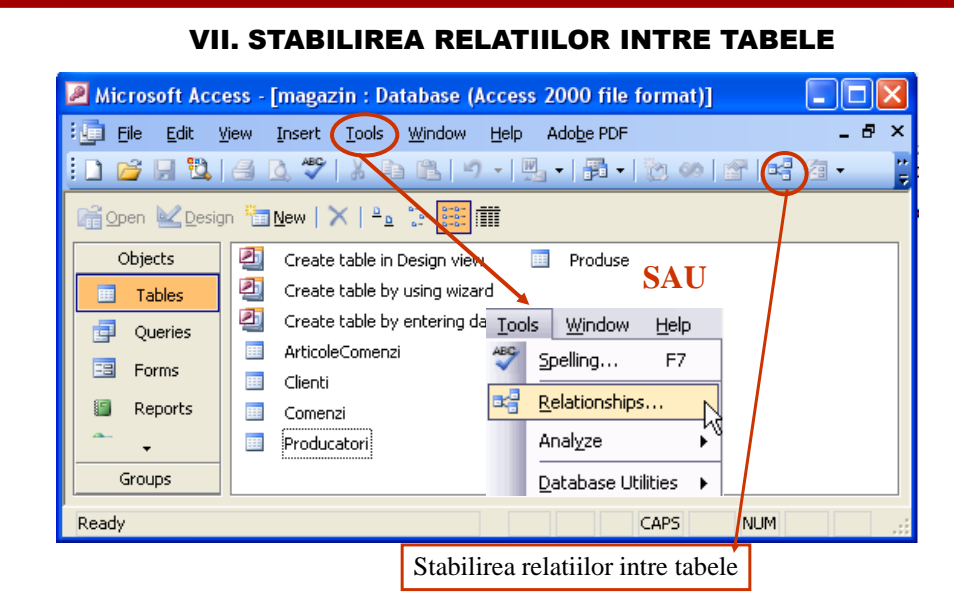

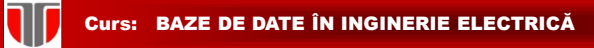

**TIP** 

## VII. STABILIREA RELATIILOR INTRE TABELE

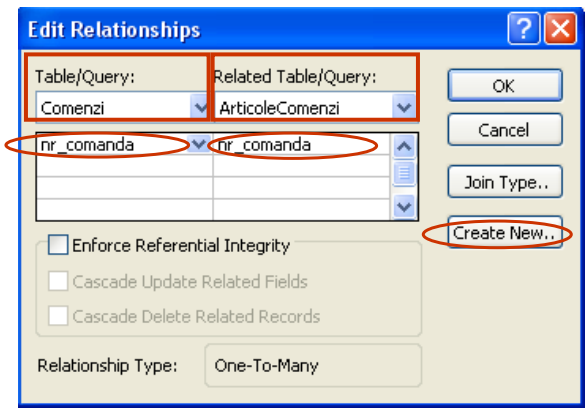

**TD** 

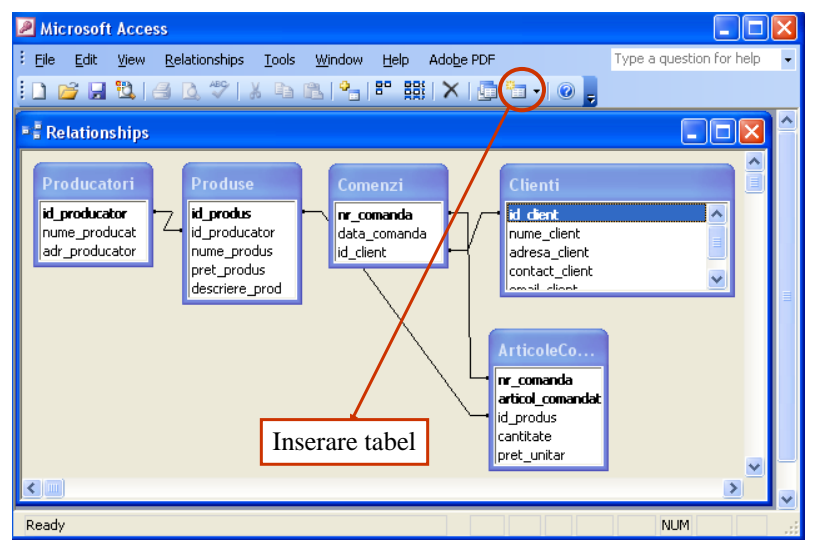

EXEMPLU. SCHEMA RELATIONALA

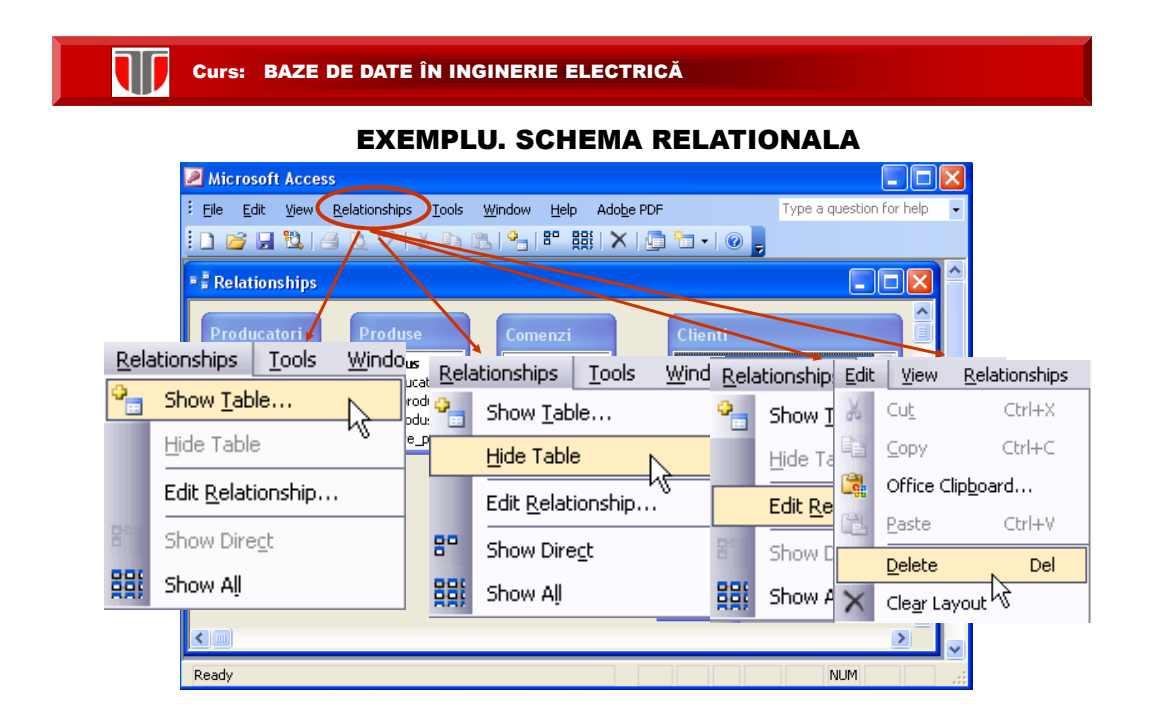

# 4. Interogari (queries)

# **Interogările:** regăsesc şi prelucrează datele. Pot combina date din tabele diferite, pot actualiza date şi pot efectua calcule cu date. **Tipuri de interogari: Interogare de tip selectie** (**Select queries**): **extrag sau afiseaza date din tabele conform unor criterii specificate fara a le modifica**. Se genereaza un tabel logic (nu pe HDD ci in memoria calculatorului) ce va fi recalculat la fiecare utilizare **Interogare de tip actiune** (**Action queries**) : au ca rezultat **modificarea datelor, prin operatii**: stergere, actualizare, inserare, creearea unui nou tabel, etc. **Interogare de tip Crosstab** (**Crosstab queries**): sunt utile la **calcularea si restructurarea datelor** in vederea unor analize, permitand calcule de tip: medie , suma, total pentru date grupate in doua coloane diferite **DEFINITII**

 **Interogare de tip SQL** (**SQL queries**): permite apelarea si comunicarea cu Microsoft Jet engine pentru **editarea si vizualizarea unor instructiuni SQL**

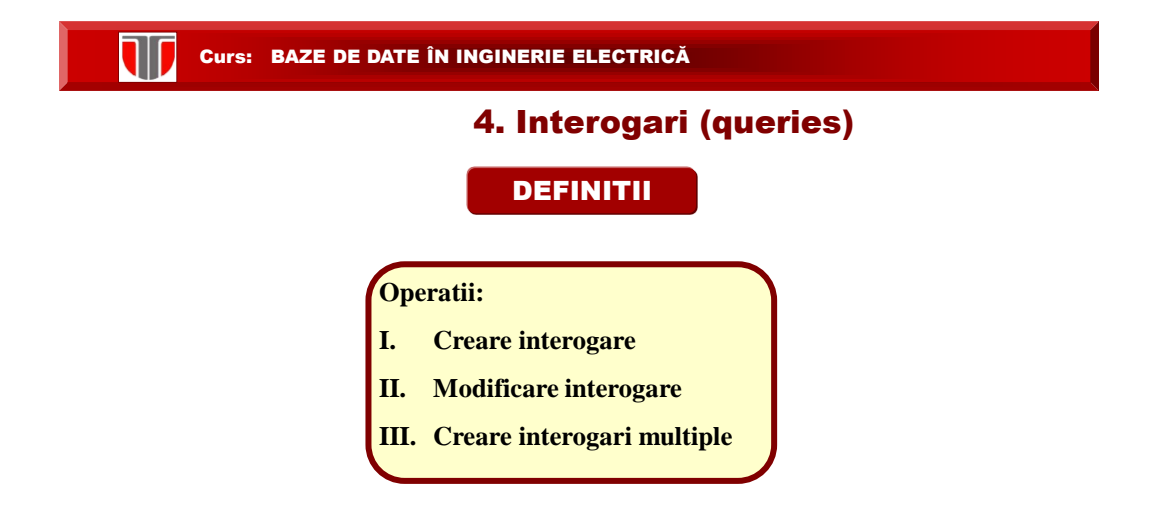

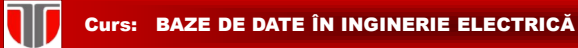

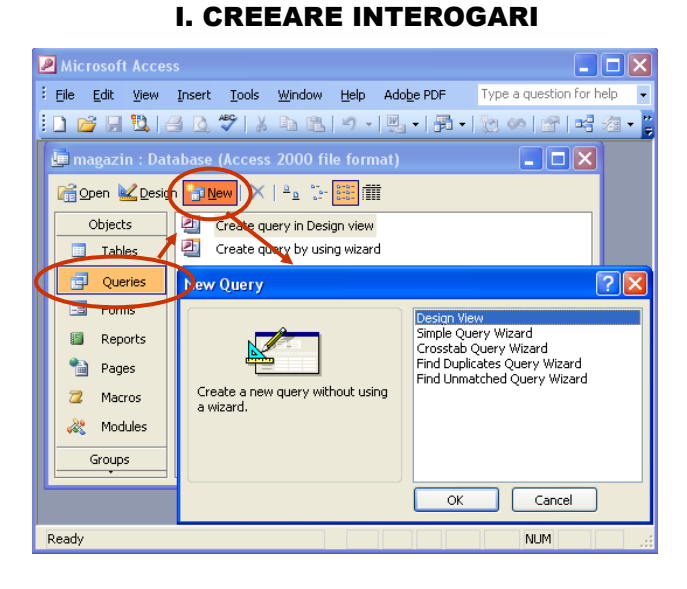

T Curs: BAZE DE DATE ÎN INGINERIE ELECTRICĂ I. CREEARE INTEROGARI: DESIGN VIEW**Show Table**  $|?||X|$ Tables Queries Both Add Close ArticoleComenzi Clienti Comenzi Query1 : Select Query  $\Box$ o $\boxtimes$ Producatori Produse  $\hat{\phantom{a}}$ E  $\overline{\ast}$  $\overline{\phantom{a}}$ id\_produs id\_producator nume\_produs  $pret$  produs  $\vee$ ×  $\leq$  [III]  $\vert$ 

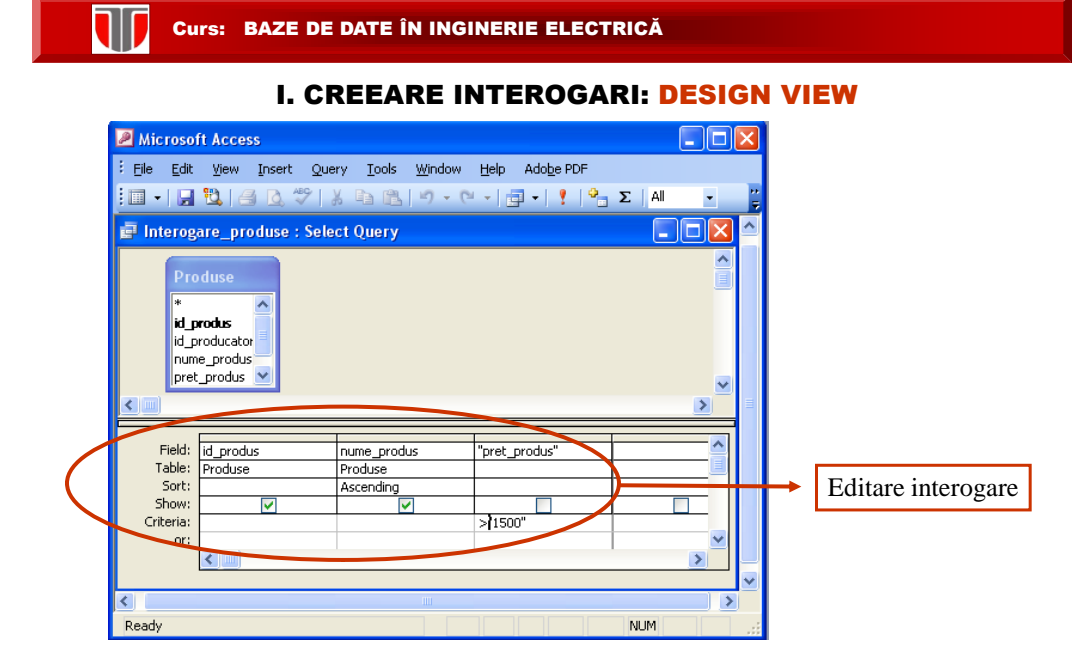

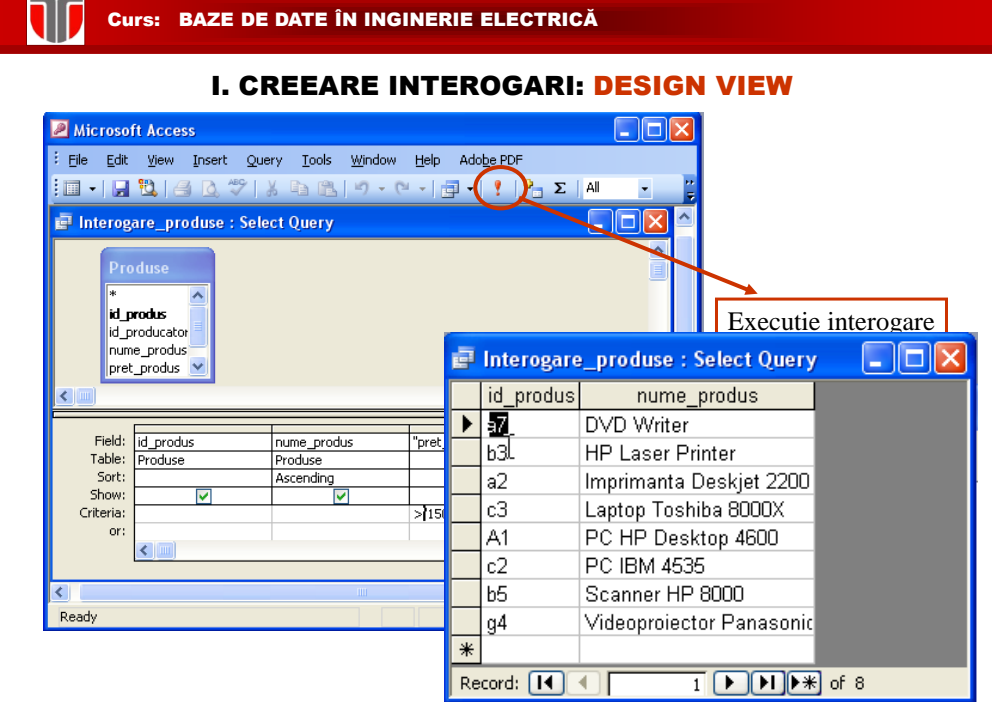

II. MODIFICARE INTEROGARI: DESIGN VIEW

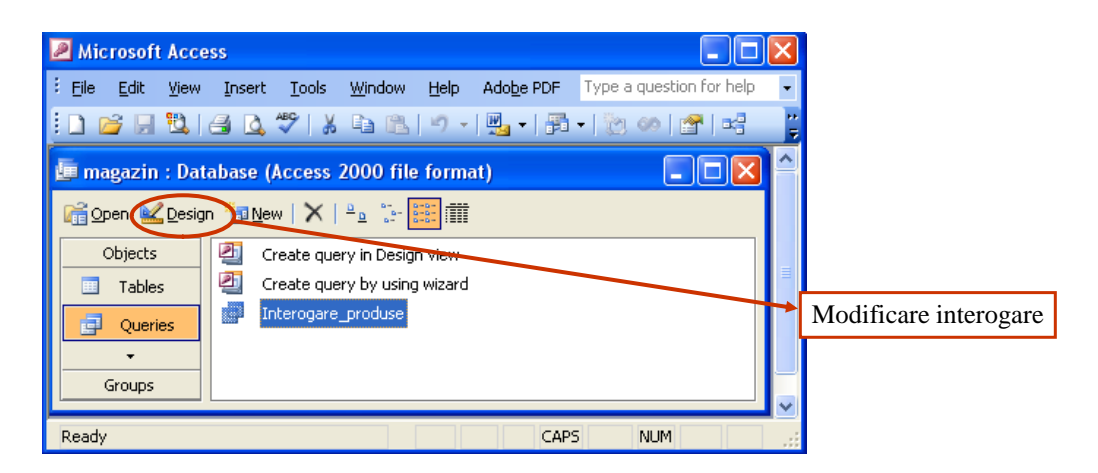

T Curs: BAZE DE DATE ÎN INGINERIE ELECTRICĂ

III. CREEARE INTEROGARI MULTIPLE: DESIGN VIEW

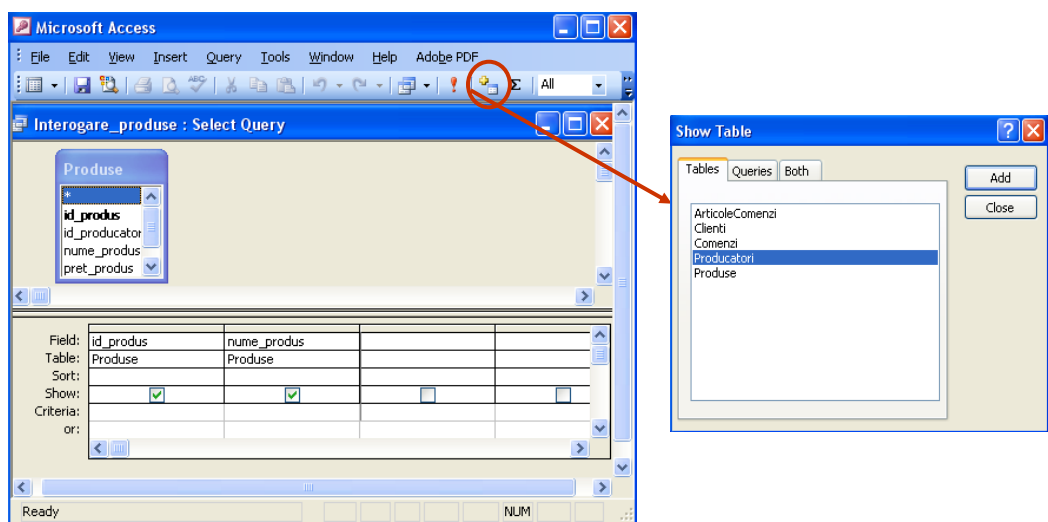

T

#### III. CREEARE INTEROGARI MULTIPLE: DESIGN VIEW

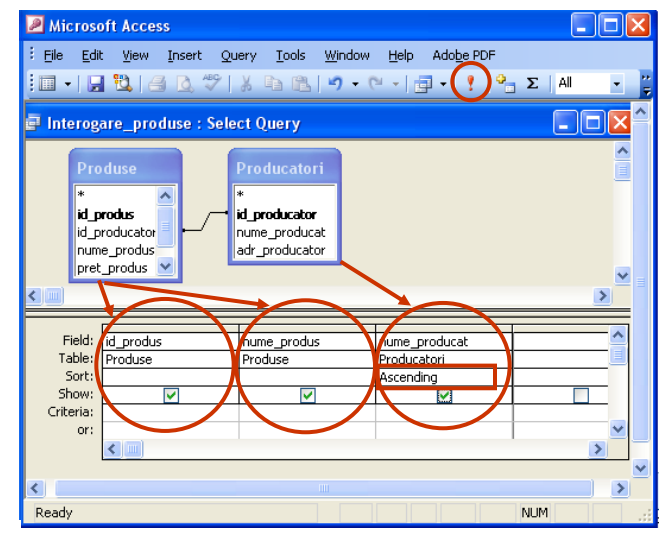

#### T Curs: BAZE DE DATE ÎN INGINERIE ELECTRICĂ

#### III. CREEARE INTEROGARI MULTIPLE: DESIGN VIEW

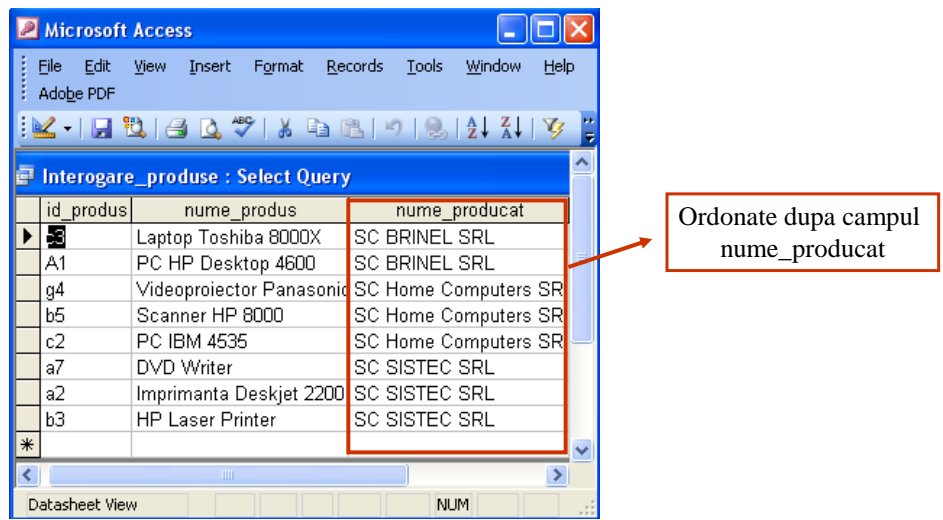

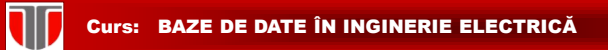

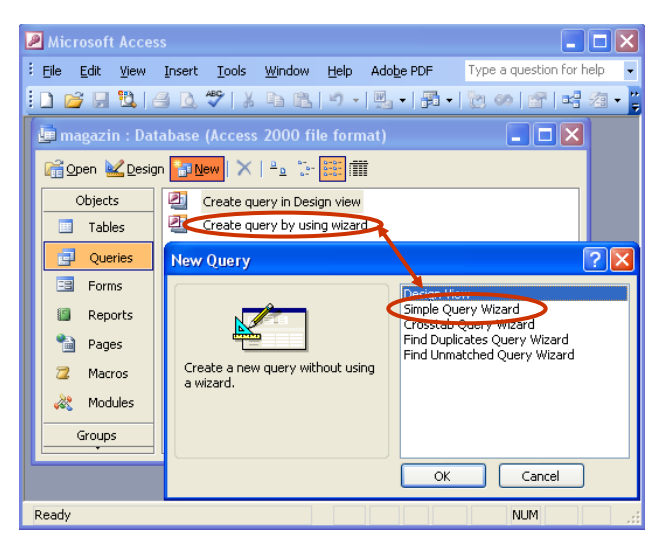

III. CREEARE INTEROGARI: WIZARD

# **Curs: BAZE DE DATE ÎN INGINERIE ELECTRICĂ**

#### III. CREEARE INTEROGARI: WIZARD

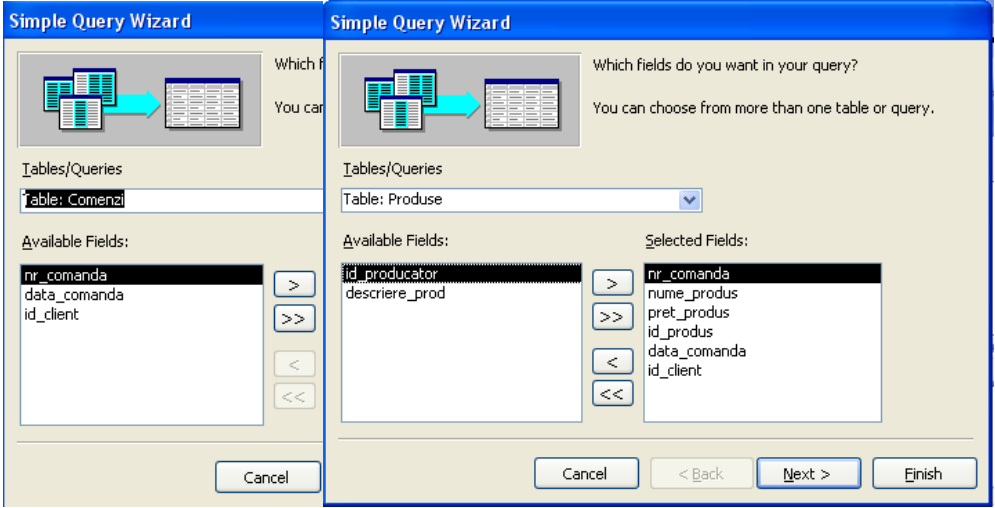

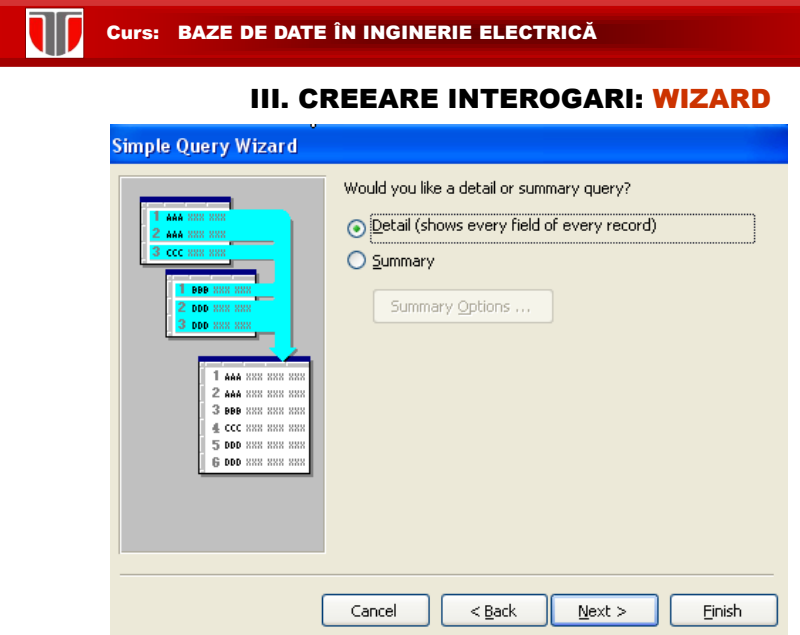

# III.CREEARE INTEROGARI: WIZARD

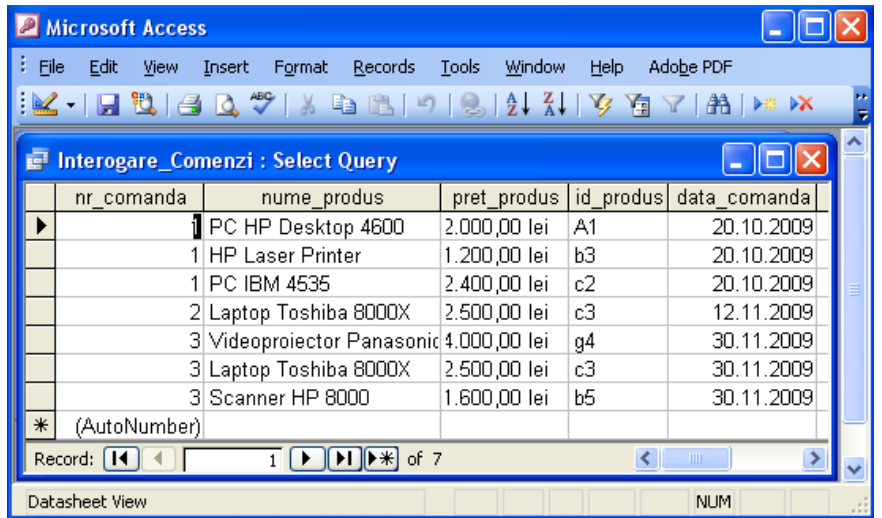

# SQL View

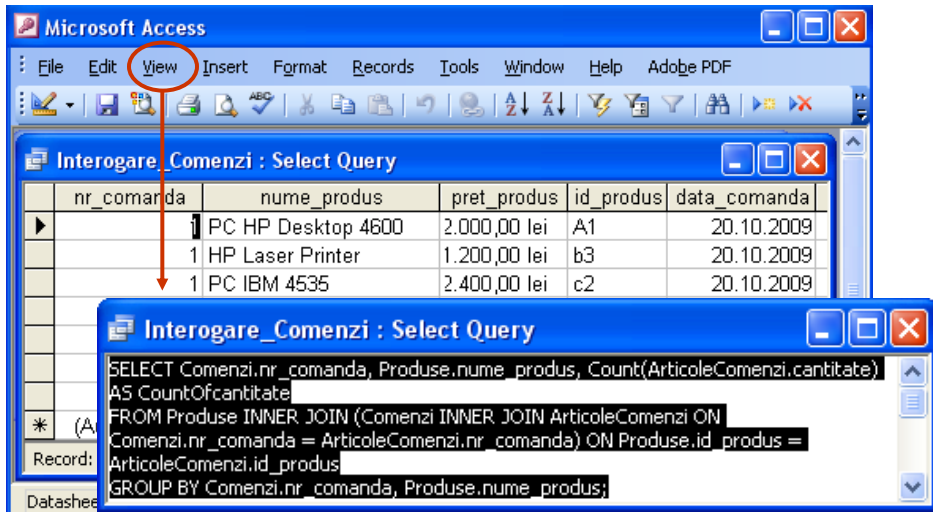

**Curs: BAZE DE DATE ÎN INGINERIE ELECTRICĂ** 

# 5. Formulare

**Formularele:** controlează **introducerea** şi **vizualizările** de date.

**Operatii:**

**I. Creare**

**II. Modificare**

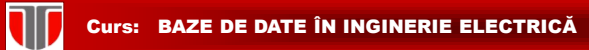

Microsoft Access  $\Box$ o $\boxtimes$ Eile Edit View Insert Tools Window Help Adobe PDF **E magazin : Database (Access 2000 file format)**  $\Box$ o $\times$ Good Mosign **B** New X | <sup>p</sup>p > E | Th Ohjects<br>Tables V & Create form in Design view<br>Create form by using wizard Ohiects  $\overline{\mathbb{P}}$  Queries  $\sqrt{\mathbb{P}}$  $\boxed{\Xi}$  Forms Reports **鱼** Pages 2 Macros  $\frac{1}{\sqrt{2}}$  Modules Groups Ready CAPS NUM

I. CREEARE FORMULARE: FORM WIZARD

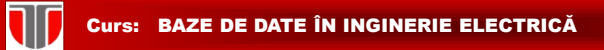

#### I. CREEARE FORMULARE: FORM WIZARD

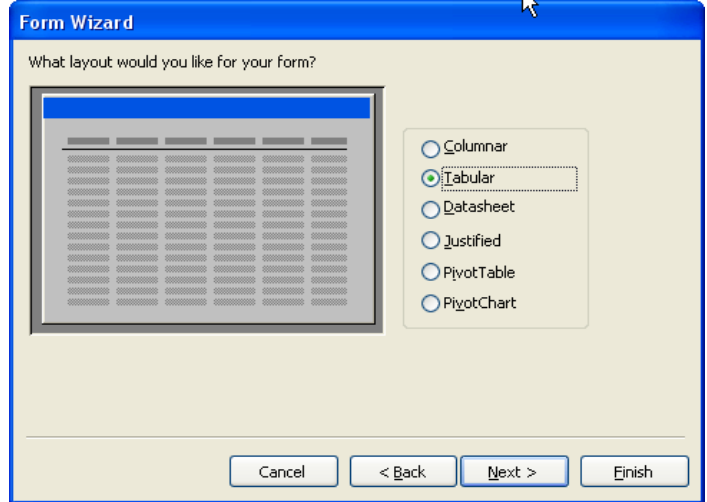

J 7

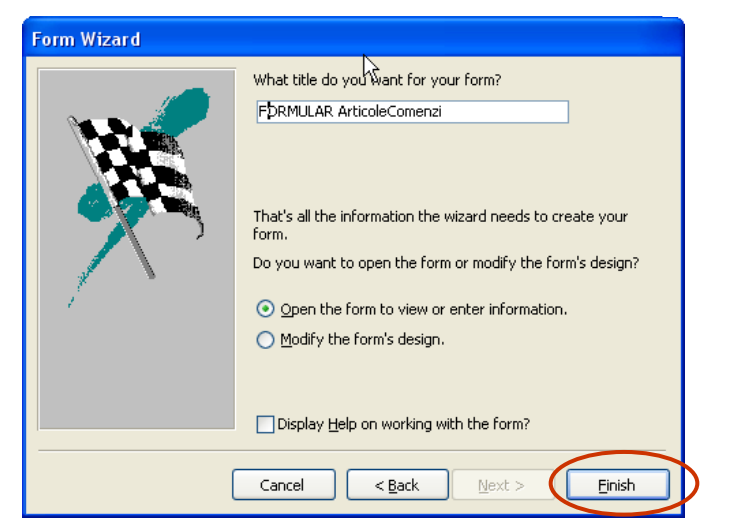

#### I. CREEARE FORMULARE: FORM WIZARD

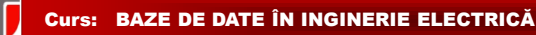

## II. MODIFICARE DATE IN FORMULARE

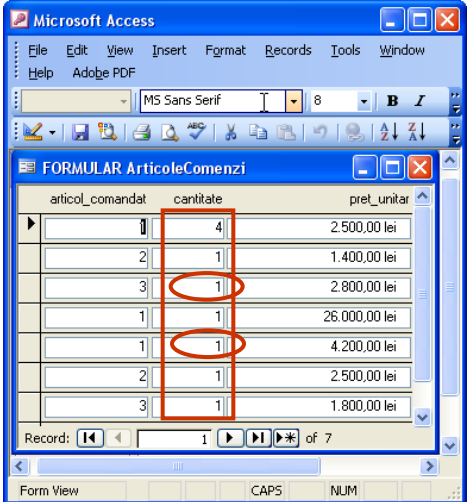

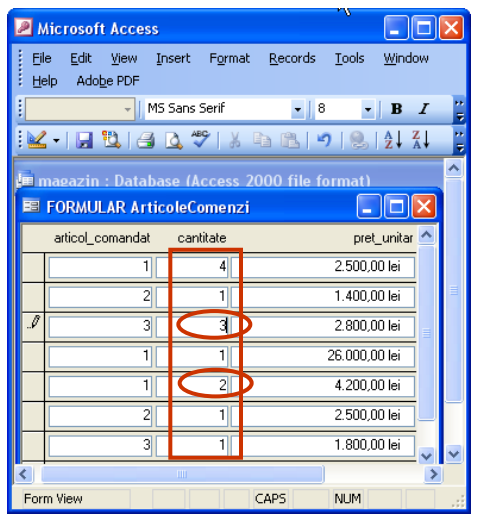

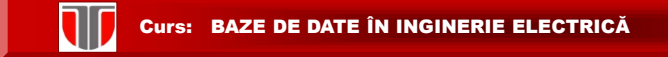

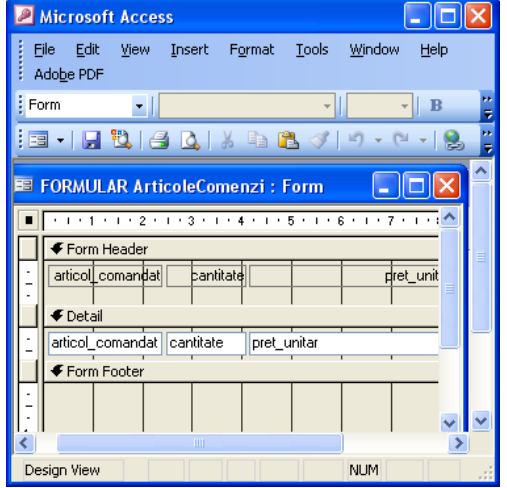

W

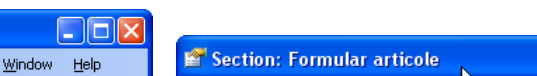

II. MODIFICARE DESIGN FORMULARE

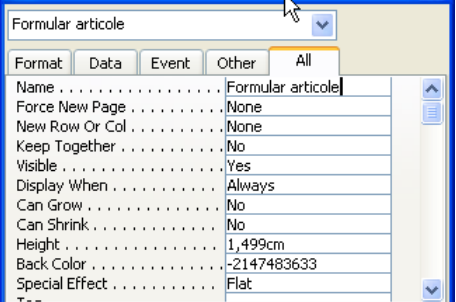

 $\overline{\mathbf{x}}$ 

#### Curs: BAZE DE DATE ÎN INGINERIE ELECTRICĂ

# II.MODIFICARE DESIGN FORMULARE

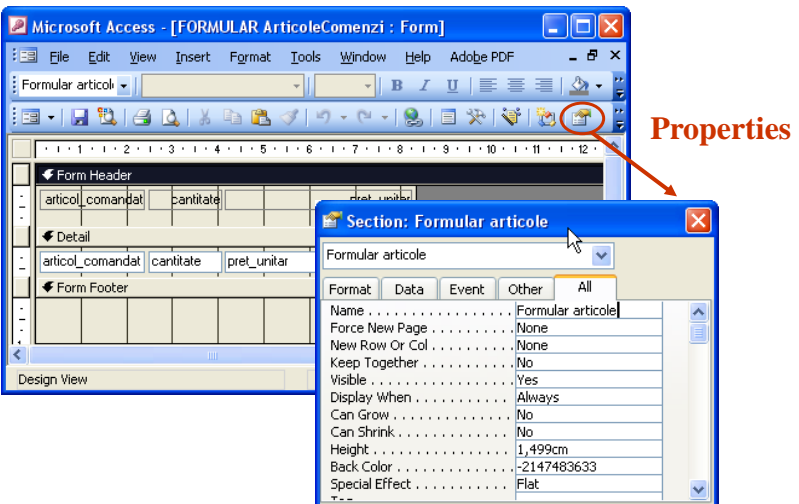

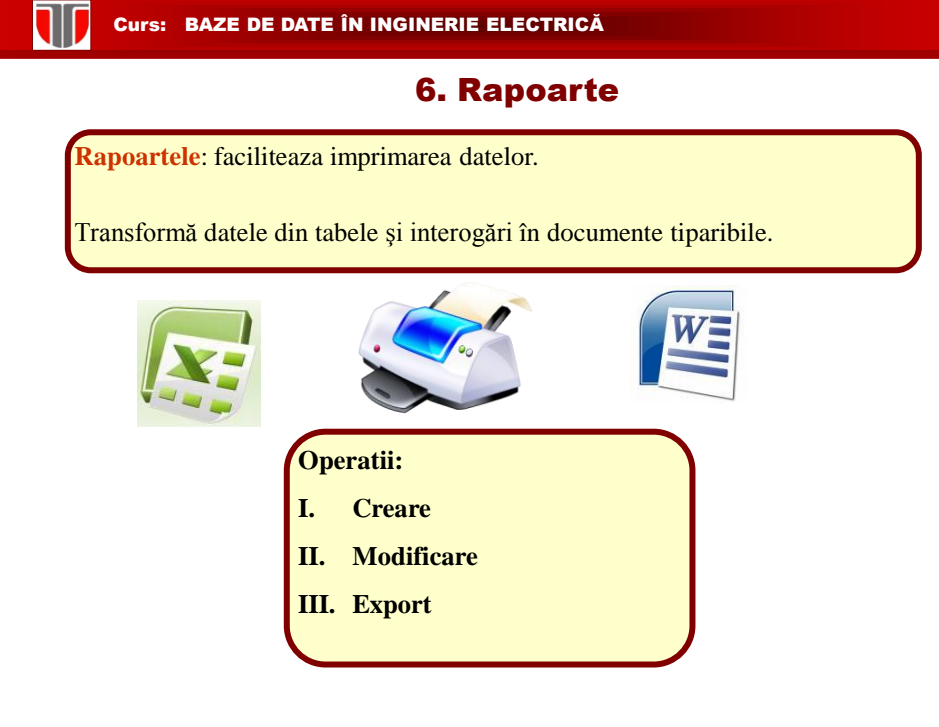

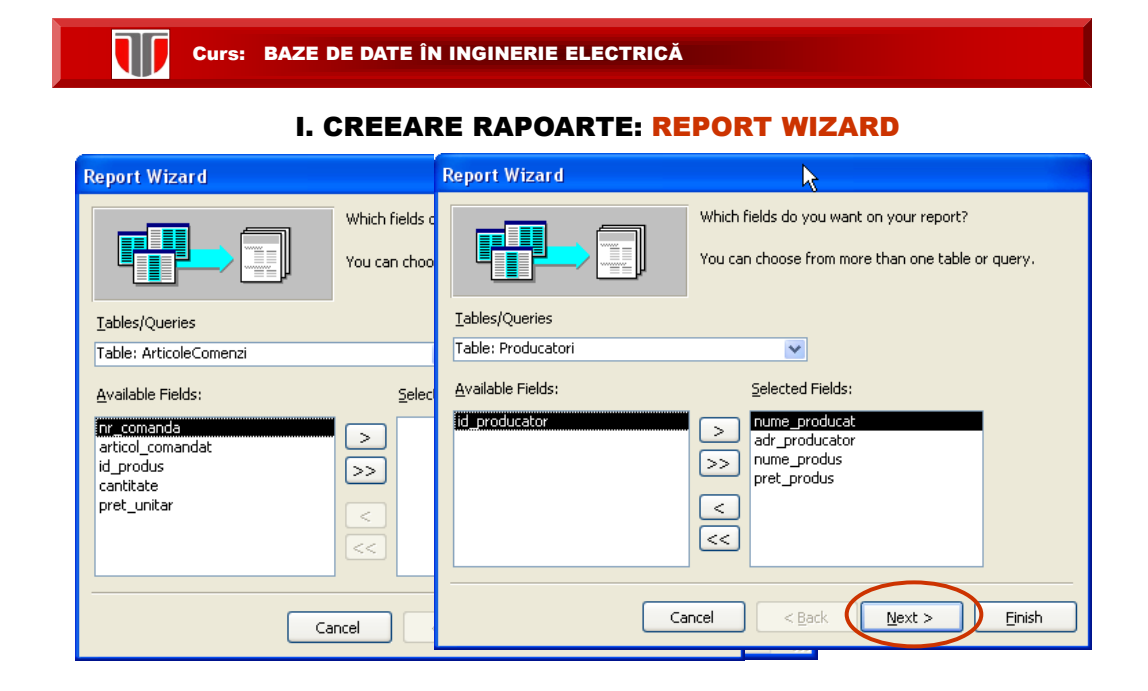

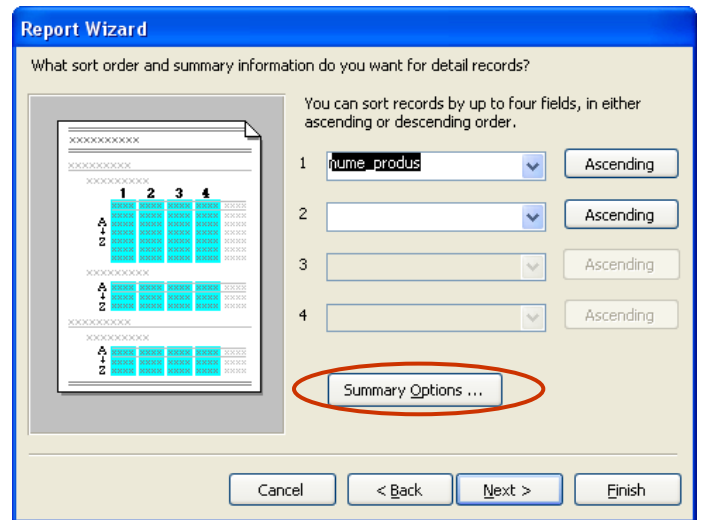

#### I.CREEARE RAPOARTE: REPORT WIZARD

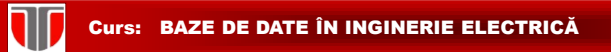

## I.CREEARE RAPOARTE: REPORT WIZARD

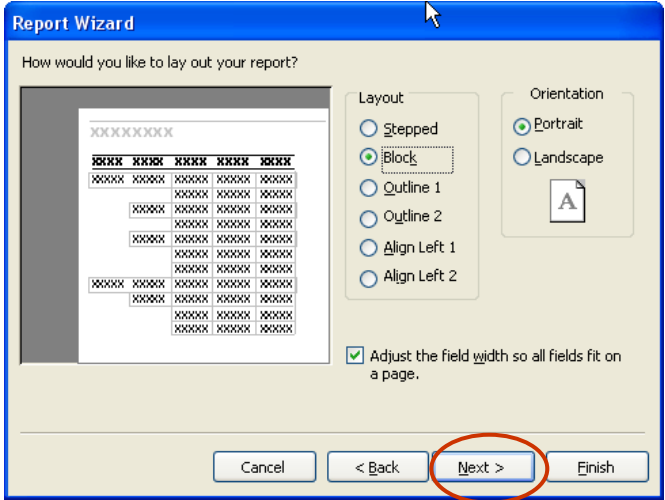

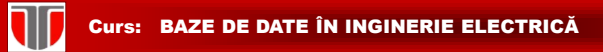

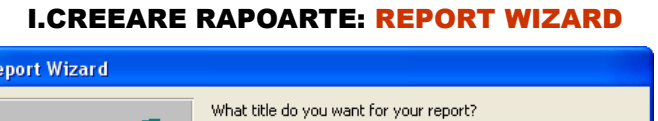

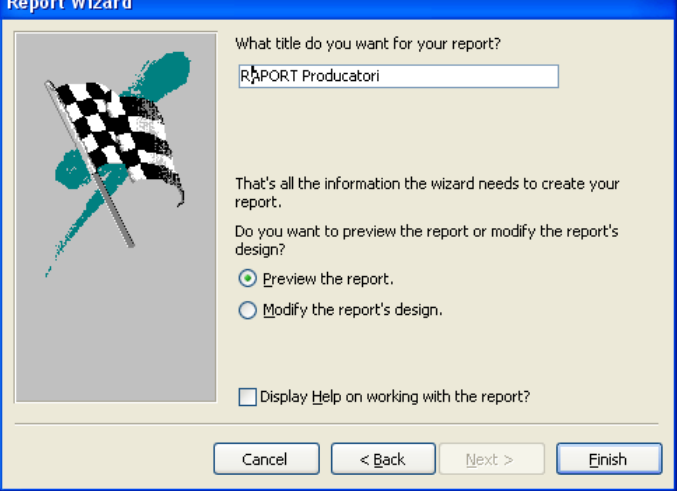

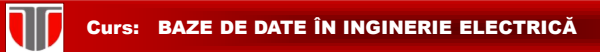

# I.CREEARE RAPOARTE: REPORT WIZARD

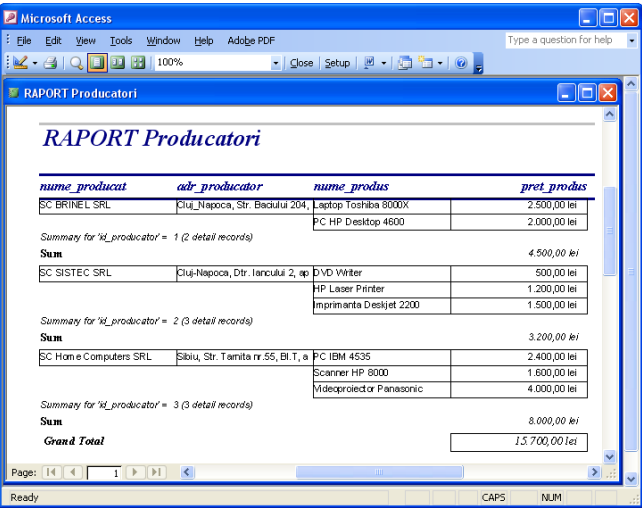

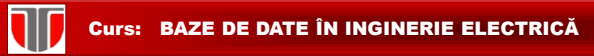

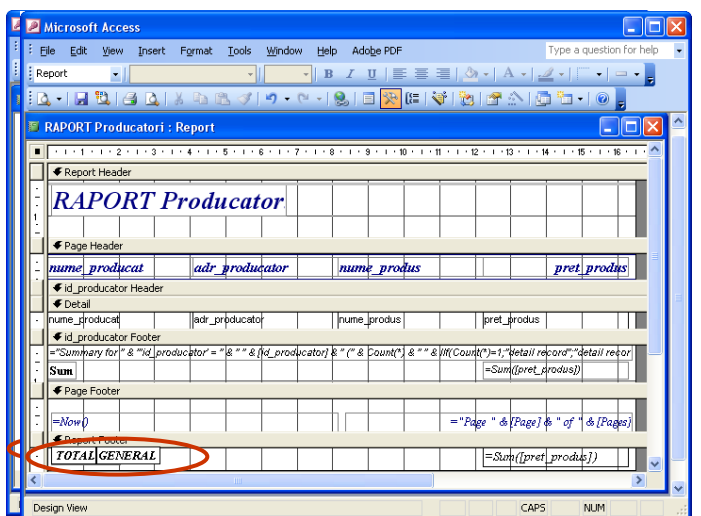

### II. MODIFICARE RAPOARTE

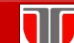

# **CURS: BAZE DE DATE ÎN INGINERIE ELECTRICĂ**

#### III.MODIFICARE RAPOARTE

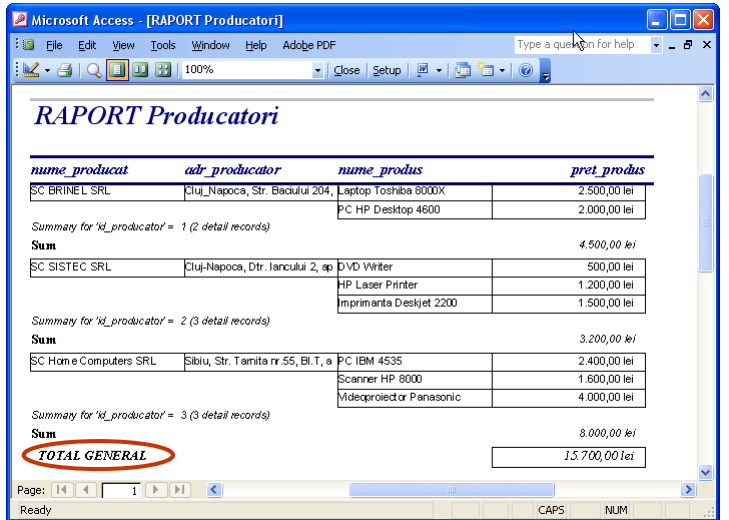

#### EXPORT RAPOARTE: **WORD**

EXPORT RAPOARTE:

EXCELL

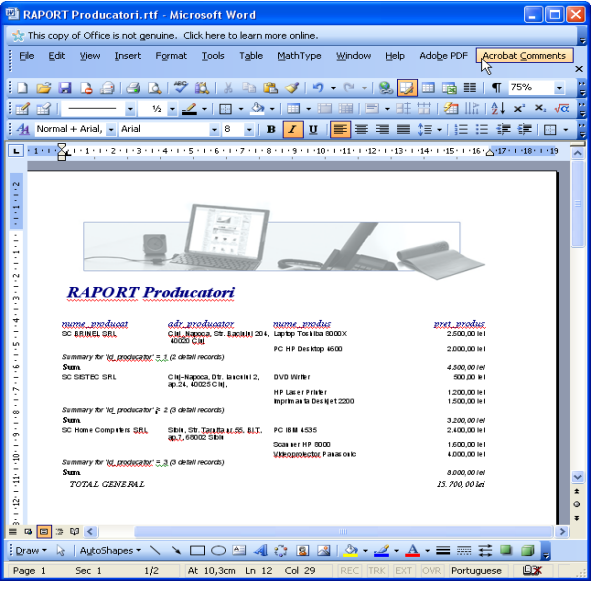

# **CURSE: BAZE DE DATE ÎN INGINERIE ELECTRICĂ**

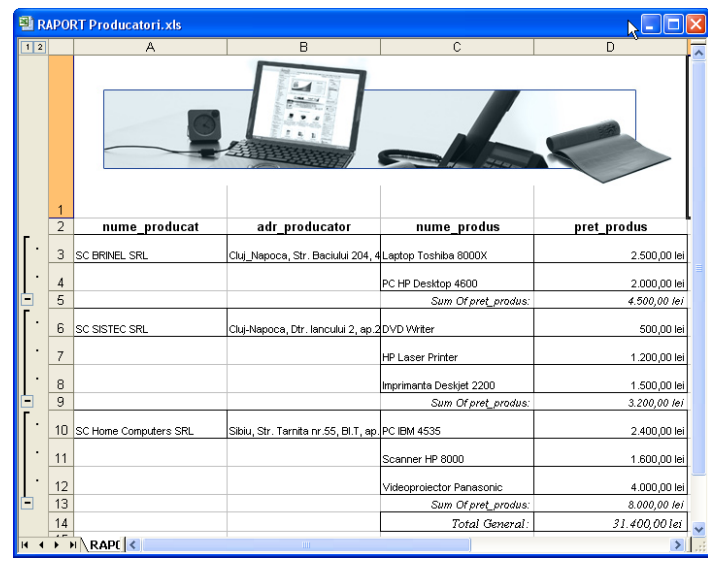

#### Designer for Microsoft Access

**Designer for Microsoft Access** este un utilitar pentru creearea si gestionarea simplificata a BD Microsoft Access .

#### **Pret :**

**TII** 

 $\Box$  **\$199 USD** per database designer, (unlimited end users and databases)

□ \$499 USD unlimited designers

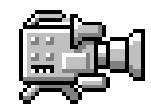

#### Curs: BAZE DE DATE ÎN INGINERIE ELECTRICĂ

#### Publicarea BD Microsoft Access pe web

MS Access și Access Services (componentă opțională SharePoint) oferă o platformă pentru crearea BD care se pot utiliza pe Web. Operatii:

- Securizarea și gestionarea accesului la date
- partajarea datelor în cadrul unei organizații sau în Internet
- creearea de aplicații de BD care nu necesită Access pentru a fi utilizate

**OBS:** este necesar un cont de utilizator pentru a utiliza o bază de date Web. Accesul anonim nu se acceptă.